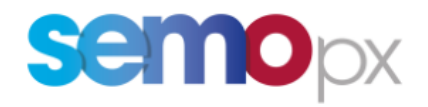

# SEMOpx Info – 06 October 2022

# **New ETS 3.6 version and ETS Connection settings updates for PROD and SIMU**

## **Important information – Action required**

- Security upgrades imply connection settings changes in SIMU and PROD:
	- o ETS clients: new IP address and DNS\URL name
	- o API clients: new DNS\URL name
- New ETS 3.6.5 version with new functionalities
	- o New ETS client version 3.6.5
		- Compatibility of the new ETS client 3.6.5
		- Scalable Complex Orders (SCO)
		- Pop up for market results
		- Curtailment information pop up
	- o API impacts:
		- Include ETS Order ID in Order requests and responses
		- Include Last Update info in order retrieval API responses
		- New API schema version 3.6 (mandatory to use SCOs via API)
		- API Load Balancer: connect to an unique API end point
		- API package 3.6.4

### Dear Member,

We would like to inform you about some important changes that will take place in ETS **PROD** and **SIMU**.

In accordance to our commitment on improving our products and complying with the highest standards of security we are moving towards some important updates in our systems that will impact the way you connect to the trading system (ETS client and API).

Please, be also informed that we are releasing a Load Balancer for the API users in order to optimize the capacity and performance of our servers.

Additionally, we are planning the release of a new ETS client version, 3.6.5 which contains the same functionalities as the ETS 3.6.3 that is currently in the Simulation 2 environment.

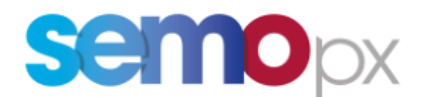

## **1. New connection settings for ETS client users:**

• **IP address** 

### • **DNS\URL name**

The connections settings that the traders use to connect to ETS shall change.

The below changes are applicable as of:

- October  $14<sup>th</sup>$  for the Simulation 2 (SIMU2)
- November  $15<sup>th</sup>$  for the Production (PROD)
- November  $16<sup>th</sup>$  for the Simulation 1 (SIMU1)

Please see below the current vs the new connection settings / IP address and DNS name for client connections.

#### **Production environment (PROD)**

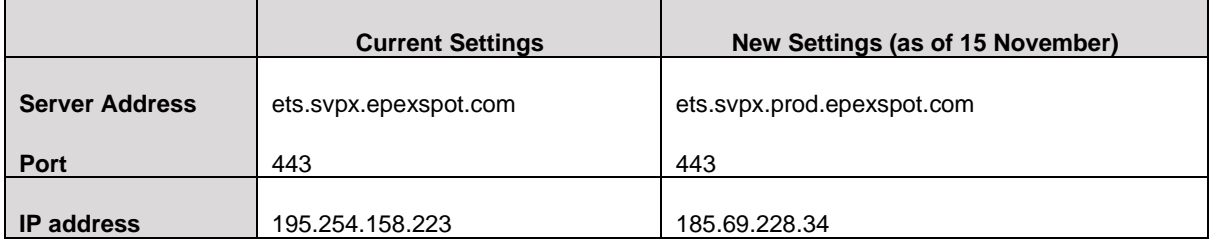

#### **Simulation 2 environment (SIMU2)**

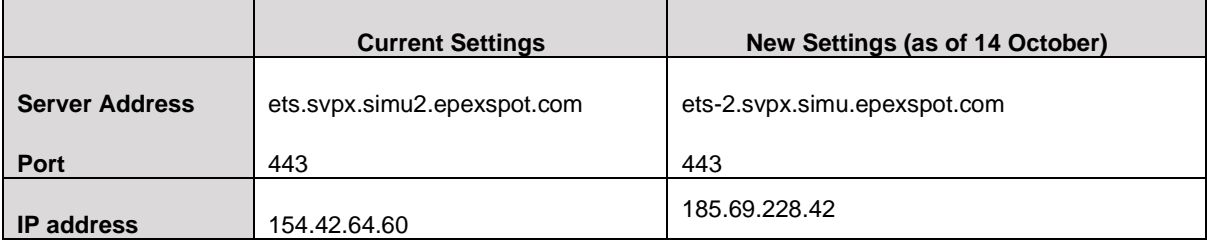

#### **Simulation 1 environment (SIMU1)**

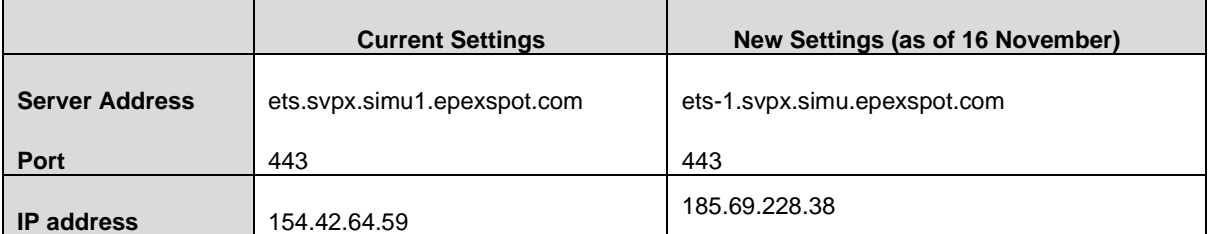

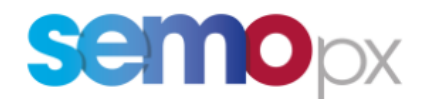

## **2. New connection settings and Load Balancer for API users:**

- **IP address**
- **DNS\URL name**

### **2.1 Load Balancer benefits and principles**

Today each API client gets assigned to a specific API server:

- in Production by Market Operations,
- in Test there is currently only one server behind each SIMU environment. As of this go live, each Simulation environment will get 3 API servers behind the Load Balancer.

With the ETS API Load Balancer we would like to **introduce a more flexible solution:**

- API client users will only need to connect to **an unique API end point**
- Each API user will be automatically assigned to an API server for an entire login session in a transparent way
- API users' login sessions will be evenly distributed across all API servers
- No API app change is required
- Maintenance on API servers can be done outside of maintenance windows
- In case of a Load Balancer shutdown, a second instance with the same URL will take over

### **2.2 Impact on API end points and IP addresses**

The Load Balancer functionality will be introduced first in SIMU2, and then in PROD and SIMU1:

The below changes are applicable as of:

- October  $14<sup>th</sup>$  for the SIMU2
- November  $15<sup>th</sup>$  for the PROD
- November 16<sup>th</sup> for the SIMU 1

Please see below the current vs the new connection settings / IP address and DNS name for API connections.

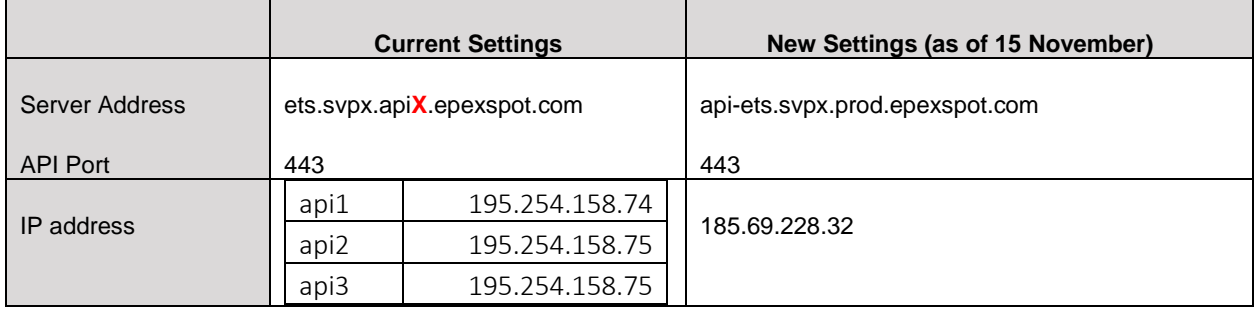

#### **Production environment (PROD)**

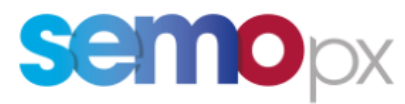

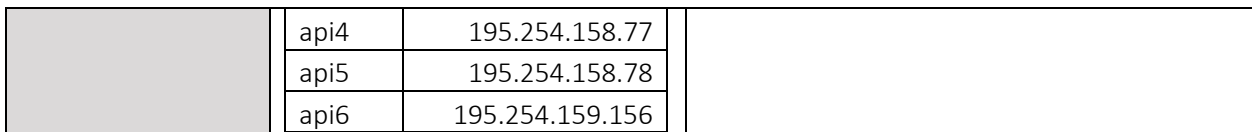

\*X corresponds to the number of the server you are assigned to

### **Simulation 2 environment (SIMU2)**

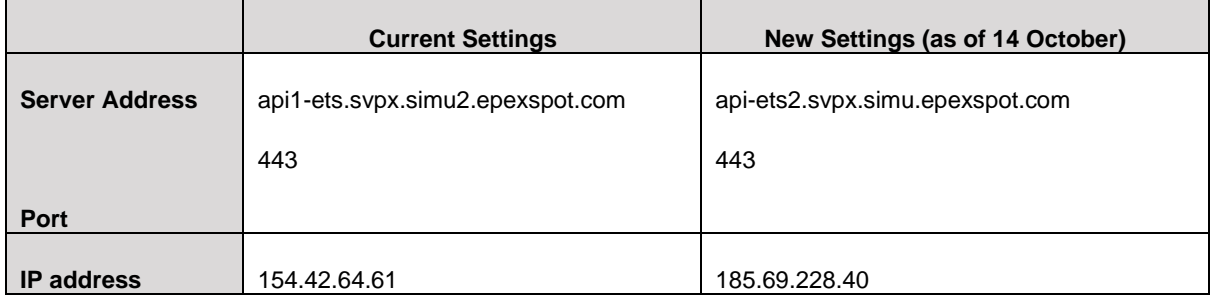

### **Simulation 1 environment (SIMU1)**

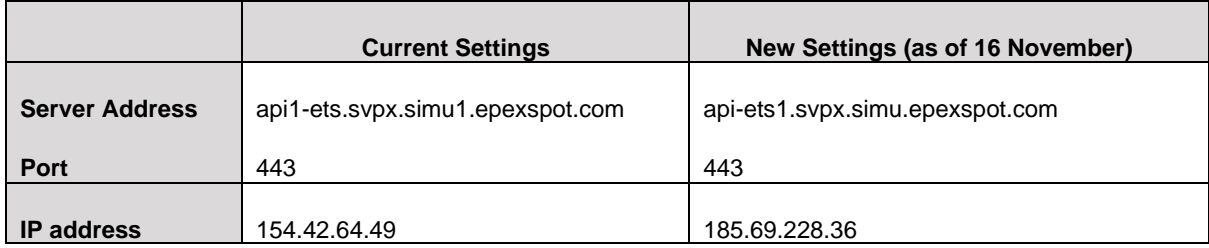

## **3. New ETS client version (3.6.5) release**

Please be informed that the new ETS 3.6.5 client will be available in the Simulation 2 environment as of 14 October 2022 (first trading date 15/10). The new client and its documentation as well as the API package will be soon available for downloading from our website.

The new client will be released into the Production environment as of the maintenance of 15 November 2022 (first trading date 16/11). Similarly, the release in Simulation 1 takes place as of 16 November.

### *Important notification in order to avoid connectivity issues:*

- 1. After you download the ETS 3.6.5 client (the zip) from our website
- 2. You can install either the .msi or unpack (unzip) the .zip file.
	- a) If you want to use the .msi please just run it (install the client as a fixed or an upgradable one) and connect with the correct connection settings and credentials
	- b) If you want to use the .zip version please unpack the .zip file and make sure libcrypto-1\_1.dll and the libssl-1\_1.dll are in the same directory as with the .exe

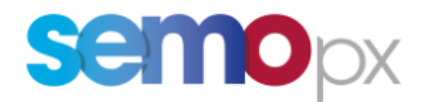

then start the client by running the .exe file and connect with the correct connection settings and credentials.

For members using **a Fixed version**, the new version 3.6.5 must be downloaded and installed. For members using the Upgradable client, the latest version will be retrieved automatically. The server address and the connection settings will be as mentioned above.

Below you may find a list of the operating systems that the ETS 3.6.5 client is **not** compatible with. Due to Windows evolutions in Kernel and security handling, the deployment of ETS Clients can no longer work on the following operating systems\*:

- Windows 7 (all versions)
- Windows 8 (all versions)
- Windows 8.1 (all versions)
- Windows Server 2008 (all versions)
- Windows Server 2012 (all versions)

Note that any older versions than those mentioned above are also not supported in any way.

(\*) The list is not exhaustive

#### **Please ensure that your Operating System is a compatible one.**

### **The supported Windows version are:**

- Windows 10 and higher
- Windows 2016 and higher

## **4. New functionalities in ETS 3.6.5 for Client Users**

### **Scalable Complex Orders (SCO)**

As already communicated, the version 3.6.5 will bring the SCOs into the production environment as of 16 November (1<sup>st</sup> trading date). The SCOs member testing will continue during the second half of October under ETS 3.6.5

#### **Pop up for market results**

As of the new client go live you are able to modify in your user settings if you want to receive a pop up with the auction that has been published. In this pop up you can select the auction to see the market results window.

In the settings select **ETS -> Auction results -> Market result pop up** and then select the desired area(s)

So after the auction is published you will receive a pop up with the auction that can be selected to see the results for. Alternatively, at any moment you can click on the new option button: Market results Notification and get the pop up of the available areas with results published. From there you can open the results window.

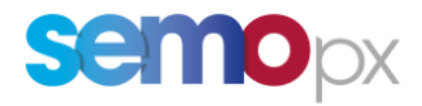

### **Curtailment information pop up**

In case of curtailment in an auction you will receive a pop up with the detailed information of the curtailment about the affected area(s), the period(s) and the ratio.

## **5. New schema version 3.6 and new API package**

Together with the new client, the ETS API package has been updated.

The ETS API 3.6.5 version will bring a new schema 3.6 and respectively the **schema 3.3.2 will be decommissioned** thus we advise you to switch to one of the available schema versions as soon as possible. Below is the list of the available schemas:

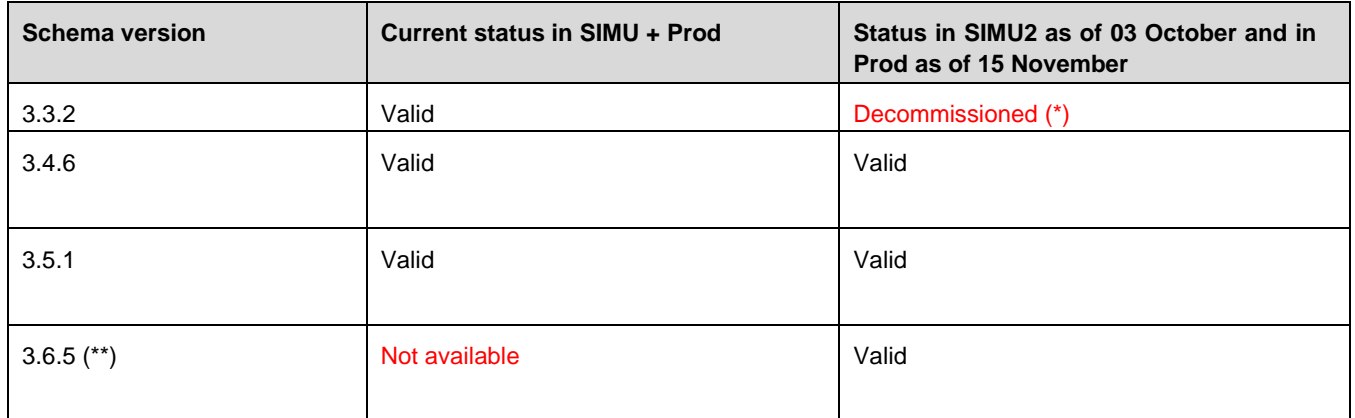

**(\*)** for customers still using the 3.3.2, please keep in mind the **changes available as of the 3.4.6 schema**, more detailed in the *01-ETS API Client Application Design Guide* document:

- o New requests to retrieve your member **Trading Limits (TL)**
- o The possibility to implement a **reset password** functionality from your API application.
- o **Mandatory changes** when upgrading to the 3.4.6 schema or higher:
	- a) A more secure **UpdatePassword** request requiring the new and the previous password replaces SetNewPassword
	- b) A distinction between **warnings** and real errors
	- c) A change in the error tag: <ns:errors> becomes <ns:error>
	- d) A list of tags and methods gets deprecated (please refer to the *ETS API 3.4 Deprecated Tags Decommission List.pdf* document)
- o The possibility to enhance your Market results / Trades retrieval implementation: the *Auction Max Cancellation Time* becomes available in the *Retrieve Auction Information* request
- o Sample requests available for new features

### **(\*\*) Complex orders must be migrated to Scalable complex orders, which implies migrating to the 3.6.3 API schema**

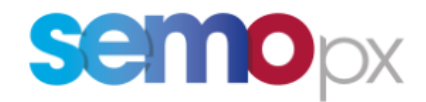

Old methods are decommissioned, even in the 3.4.6 and 3.5.1 API schemas. New methods are available in the 3.6.3 schema:

- EnterScalableComplexOrder
- CancelScalableComplexOrder
- RetrieveScalableComplexOrders

## **6. New functionalities for API users in the 3.6 schema**

You can benefit of all the below enhancements by migration to the 3.6 API schema.

### **6.1 Harmonize ETS Order ID in Order requests and responses**

With the new ETS API the order ID will be present in the order requests and responses exchanged between your end and the ETS API server. In that way it will be easier to follow up the order through the whole chain until the end of the auction.

The below APIs are updated to include the new XML tag <orderId>

- RetrieveOrders
- RetrieveScalableComplexOrders
- CancelOrder
- CancelScalableComplexOrder

### **6.2 Include Last Update info in order retrieval API responses**

If you have updated your order, with the new ETS version, you will be able to get the last update info in the order retrieval responses. This is how you will be able to know when the last action (update) in your order has taken place so you can be sure that the desired order update has been correctly received and that this is the one that will be taken into account by the algorithm.

The below list of APIs are updated to include the new XML tags:<lastUpdateTime>, <lastUpdateUser>, <version>

- RetrieveOrders
- RetrieveScalableComplexOrders
- RetrieveExclusiveGroupWithId

### **6.3 Addition of Block comment in the TradeReport**

As of the API schema version 3.6 the response to the API RetrieveTradesReportFor is enriched with block comments.

Please do not hesitate to contact us should you require any further information.

Yours faithfully,

**SEMOpx** 

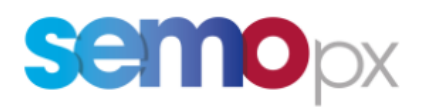